# 비대면 화상 상담 메뉴얼

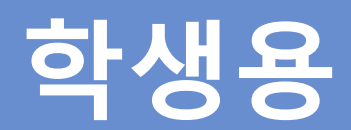

# INDEX

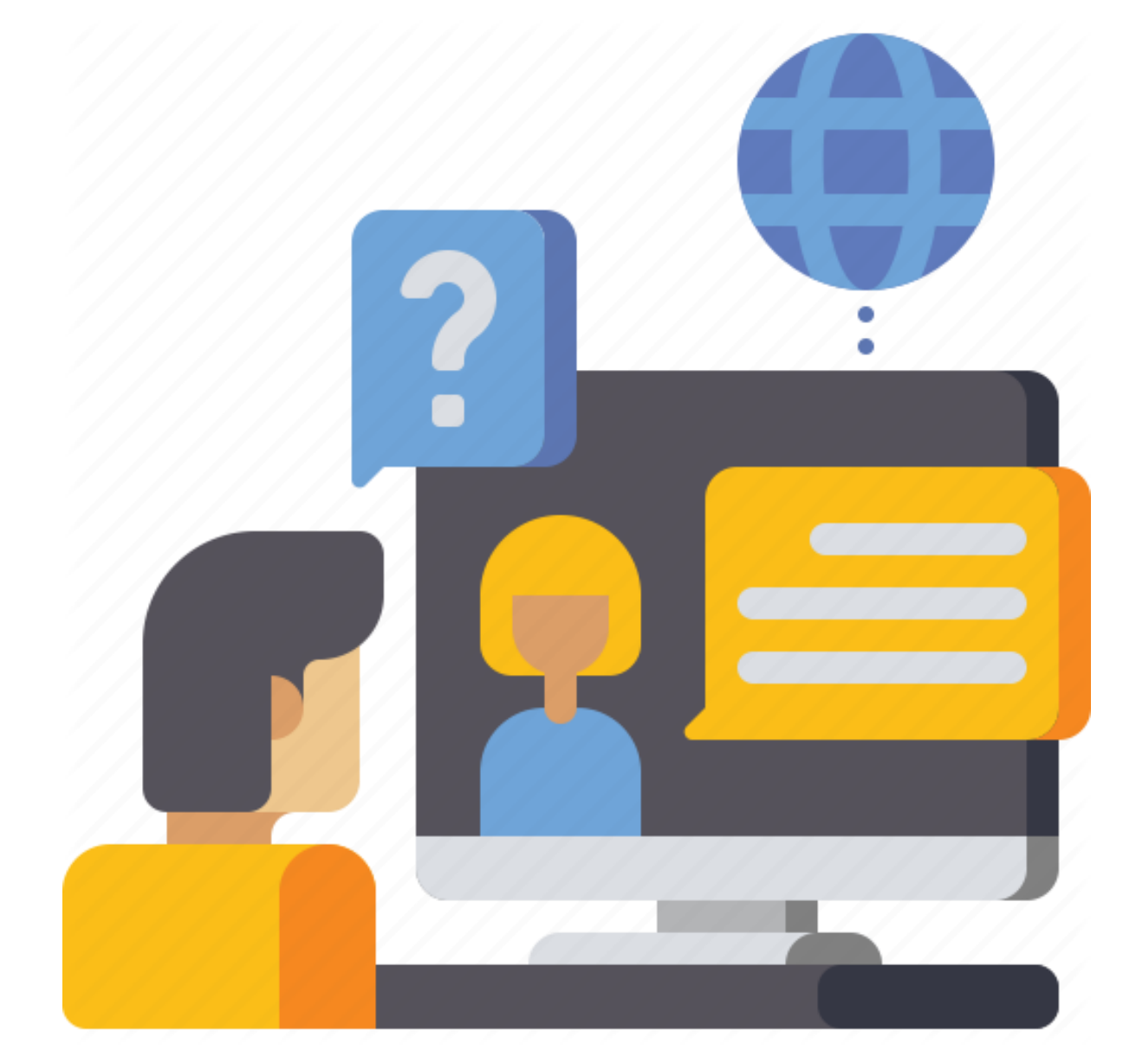

# 1. 비대면 화상 상담 예약 신청

#### 1.1 메인화면

1.2 일정 선택

1.3 신청서 작성

# 2. 예약 조회

2.1 정보 입력

- 
- 2.2 조회 화면

# 3. 필수 설정

3.1 Android(안드로이드 ) 3.2 Windows(윈도우 )

# 4. 상담화면

4.1 기본구성

5. FAQ(자주 묻는 질문 )

# 1. 비대면 화상 상담 예약 신청

# URL : https://goe-u.mncapro.com

 $\chi$  경기도교육청

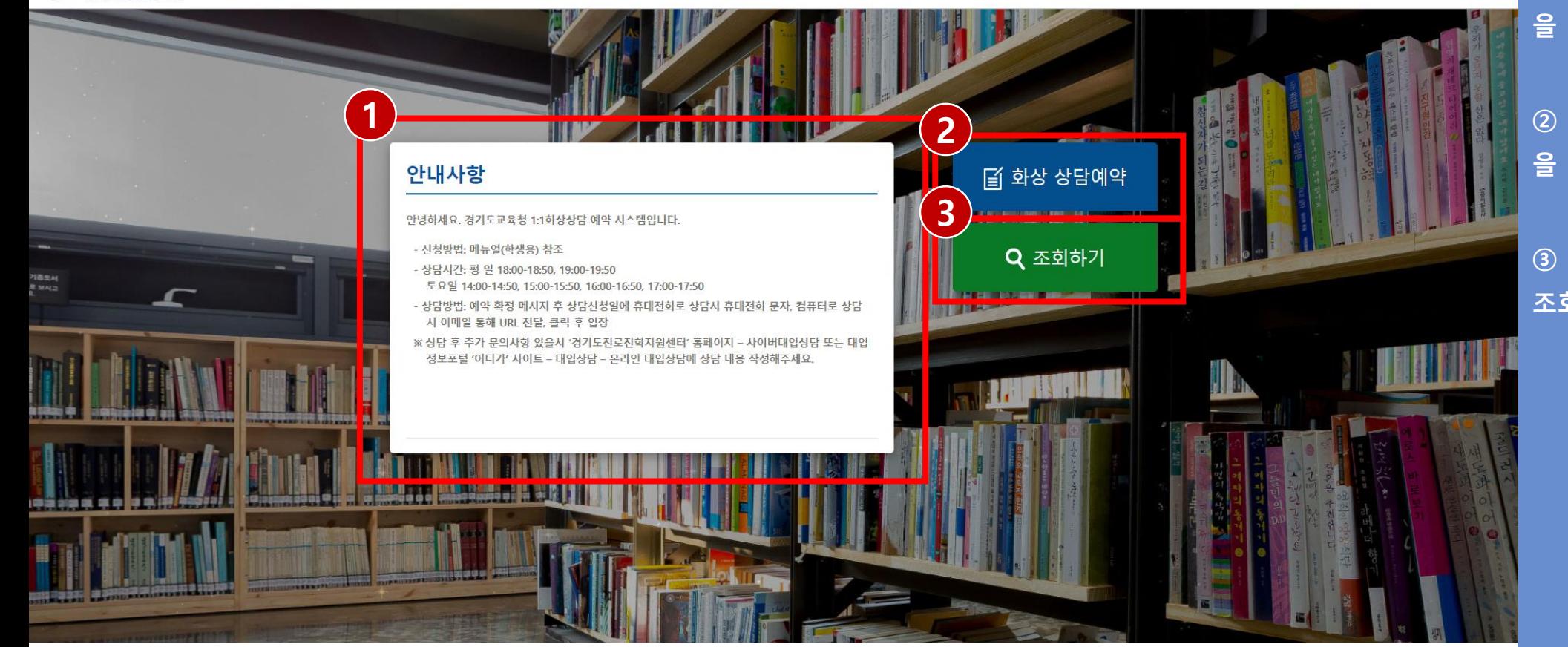

#### 1.1 메인화면

① 비대면 화상 상담의 안내사항 을 표시

② 비대면 화상 상담 신청서 작성 을 진행

③ 신청한 예약의 내용 및 상태를 조회할 수 있음

# 1. 비대면 화상 상담 예약 신청

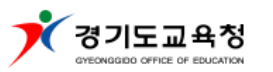

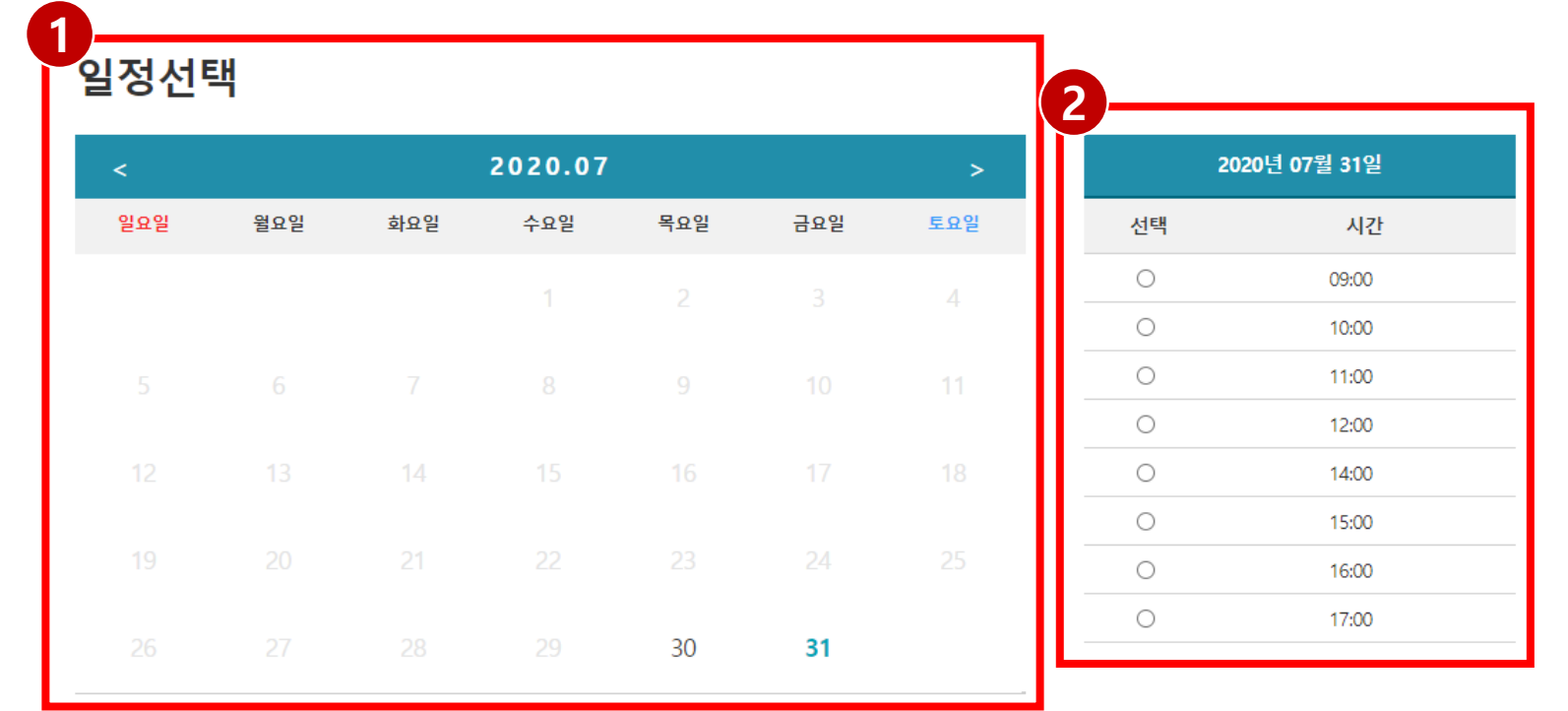

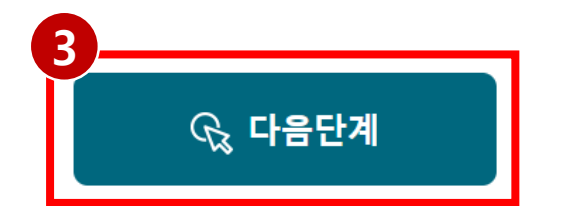

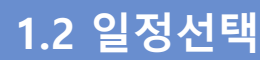

③ 신청하고자 하는 날짜와 시간 을 선택 후 '다음단계'버튼을 클 릭하여 신청서 작성 단계로 이동

- 해당 시간에 예약 신청이 마 감되었거나 신청을 받지 않는 경 우에 선택 불가능

① 날짜 선택 - 신청일 기준 익일부터 선택

② 시간 선택

가능

# Q<sub>3</sub> 작성완료

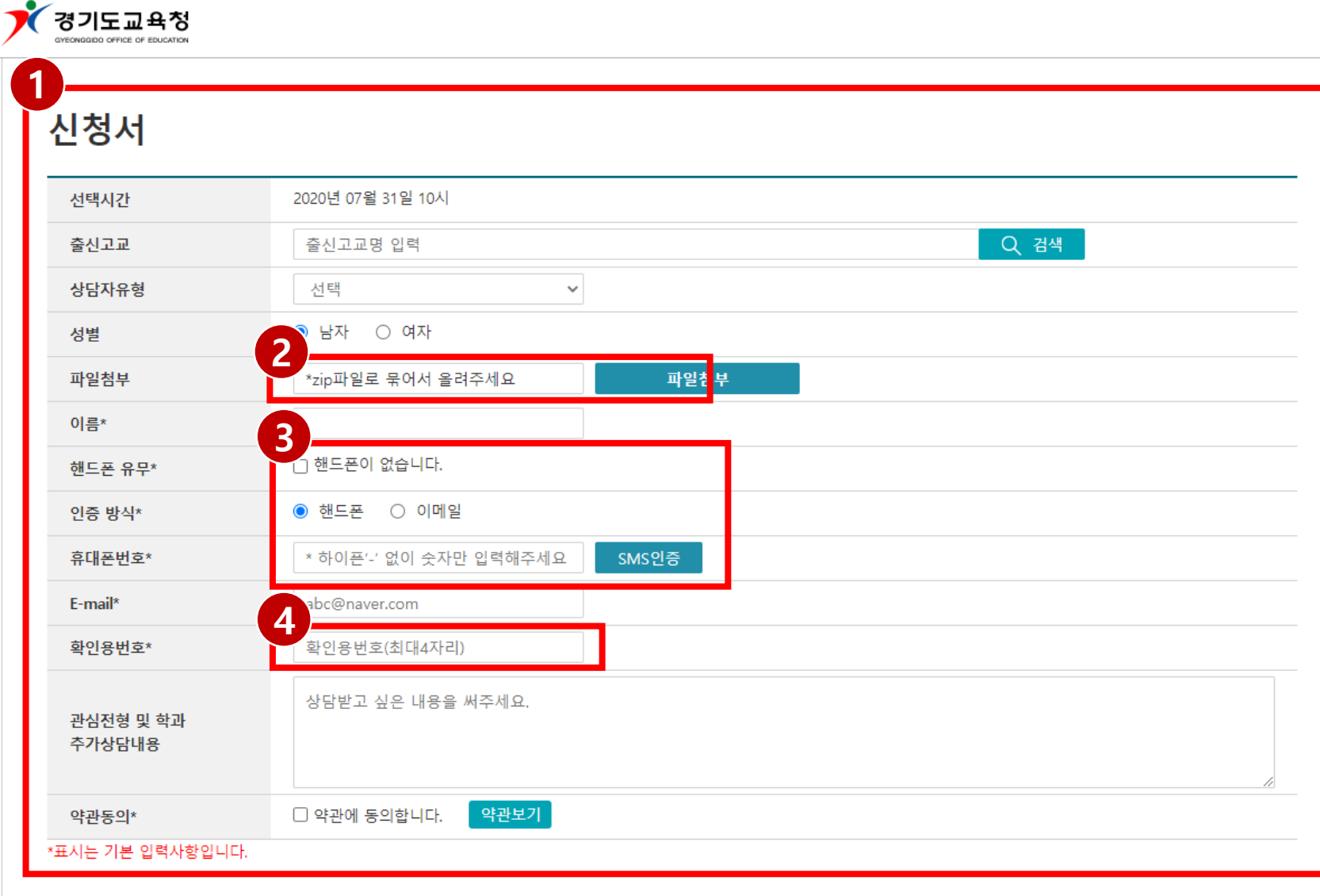

④ 확인용 번호 - 상담 예약 신청 후 신청 현황 을 조회 시 사용되는 번호로 숫자 로 4자리를 입력

③ 연락처 인증 - 인증방식을 선택하고 수신한 인증코드로 인증을 완료

② 파일첨부 - 성적 데이터, 학생부 등 상담 시 필요한 자료를 첨부 가능

① 신청서 작성 - 필수 입력사항(\*) 을 모두 작성

1.3 신청서 작성

# 1. 비대면 온라인상담 예약 신청

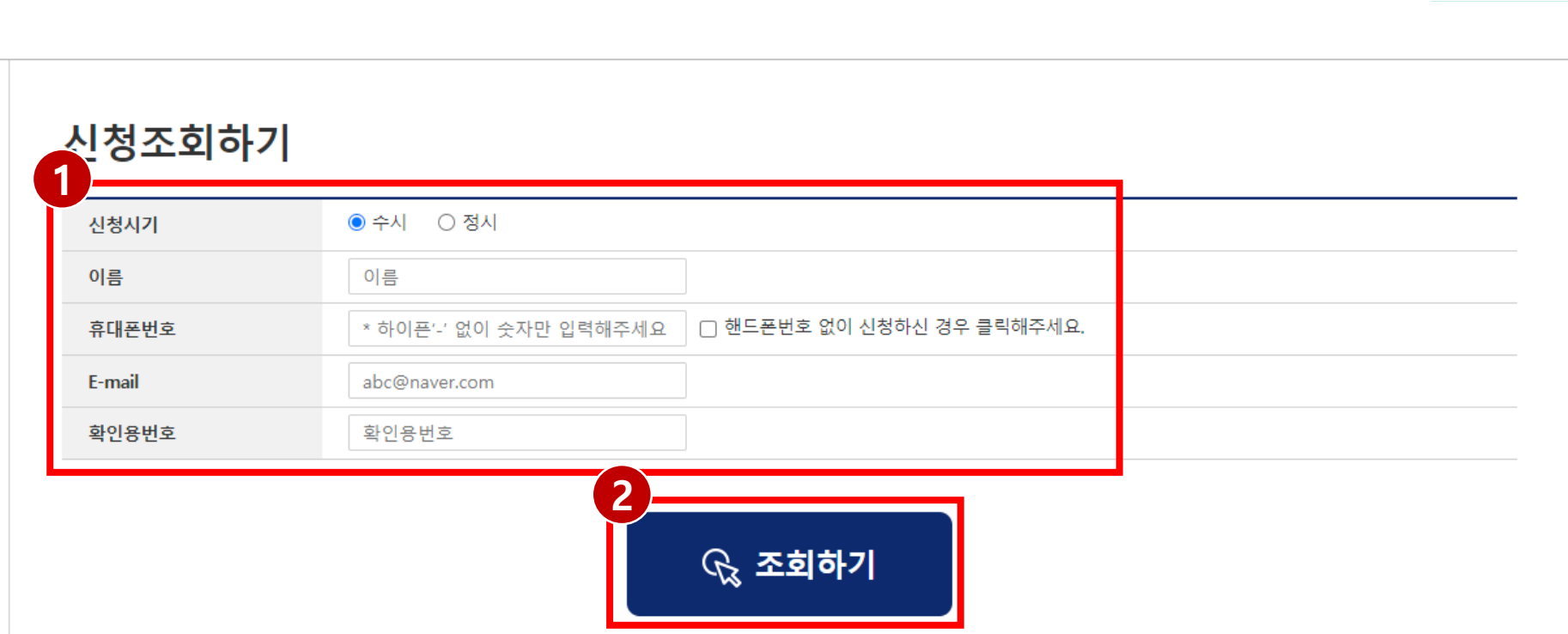

#### 2.1 정보 입력

① 모든 항목을 신청서 작성 시 작성한 내용으로 입력

#### ② 위에 입력한 정보를 바탕으로 신청 내용 및 상태를 조회

2. 예약 조회

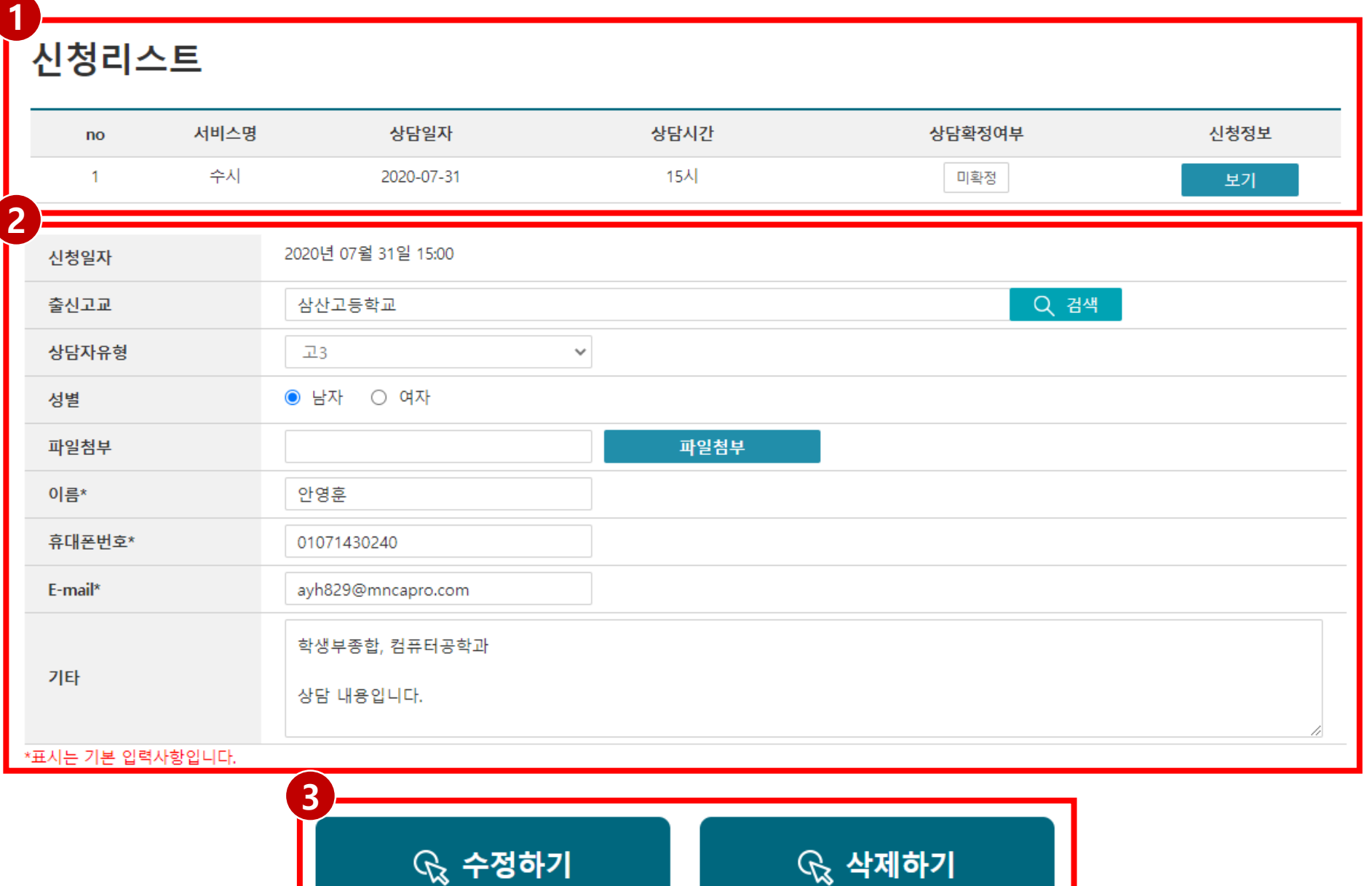

'보기' 를 클릭 시 상세정보 표시 ② 학생 정보입력 - 신청서 작성 시 입력한 정보가 표시되며 수정 가능 ③ 수정하기&삭제하기 - 정보를 수정하였을 경우 '수정 하기 '버튼을 클릭하여 수정된 내 용을 저장 - 상담 예약 신청을 취소할 경 우 '삭제하기 '버튼을 클릭하여 신청서를 삭제

- 신청한 날짜, 시간, 상담확정여

부를 확인 할 수 있고 신청정보의

2.2 조회 화면

① 신청리스트

# 3. 필수 설정

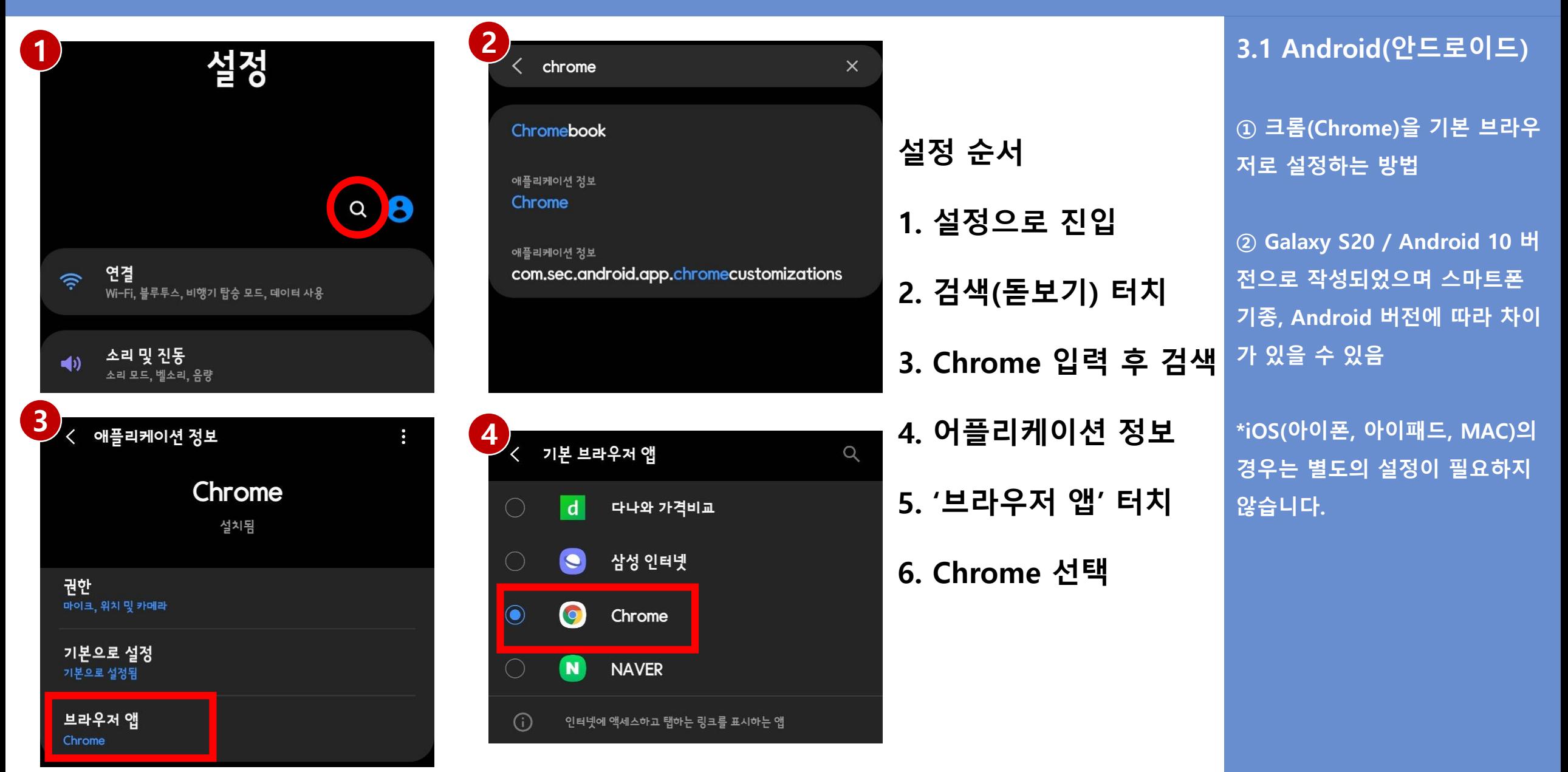

3. 필수 설정

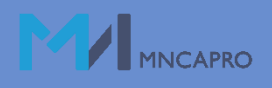

|가 있

3.2 Windows(윈도우)

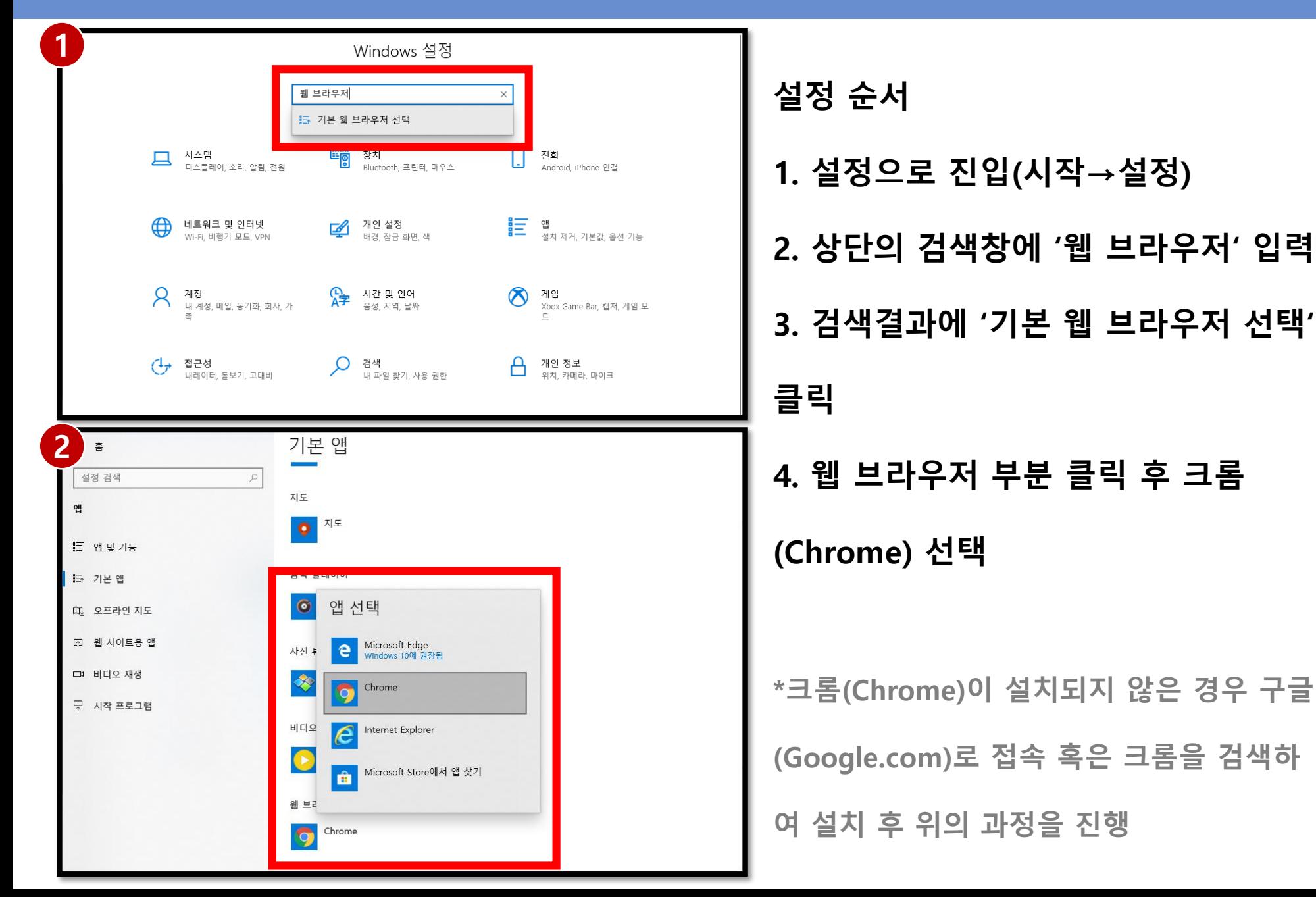

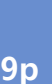

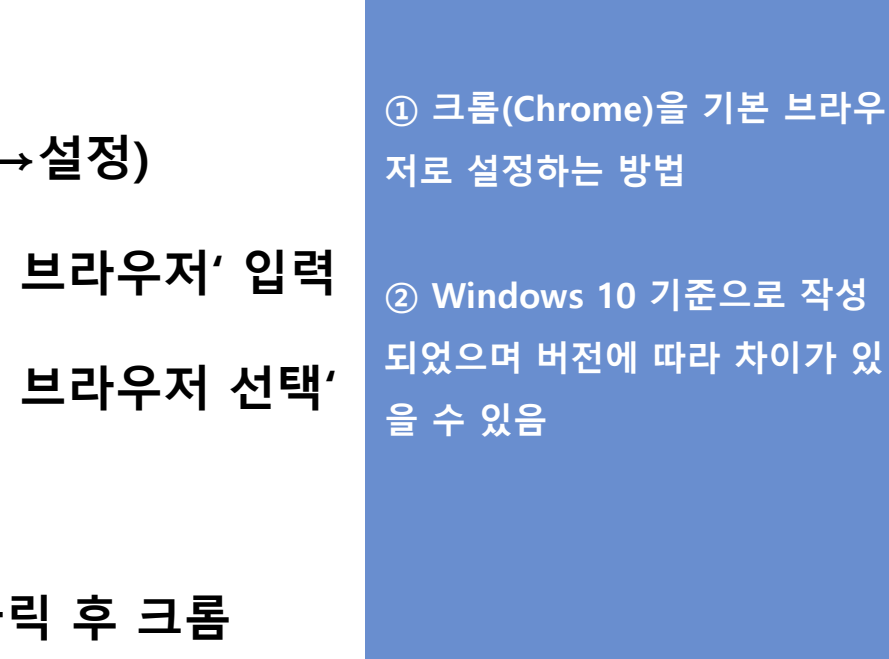

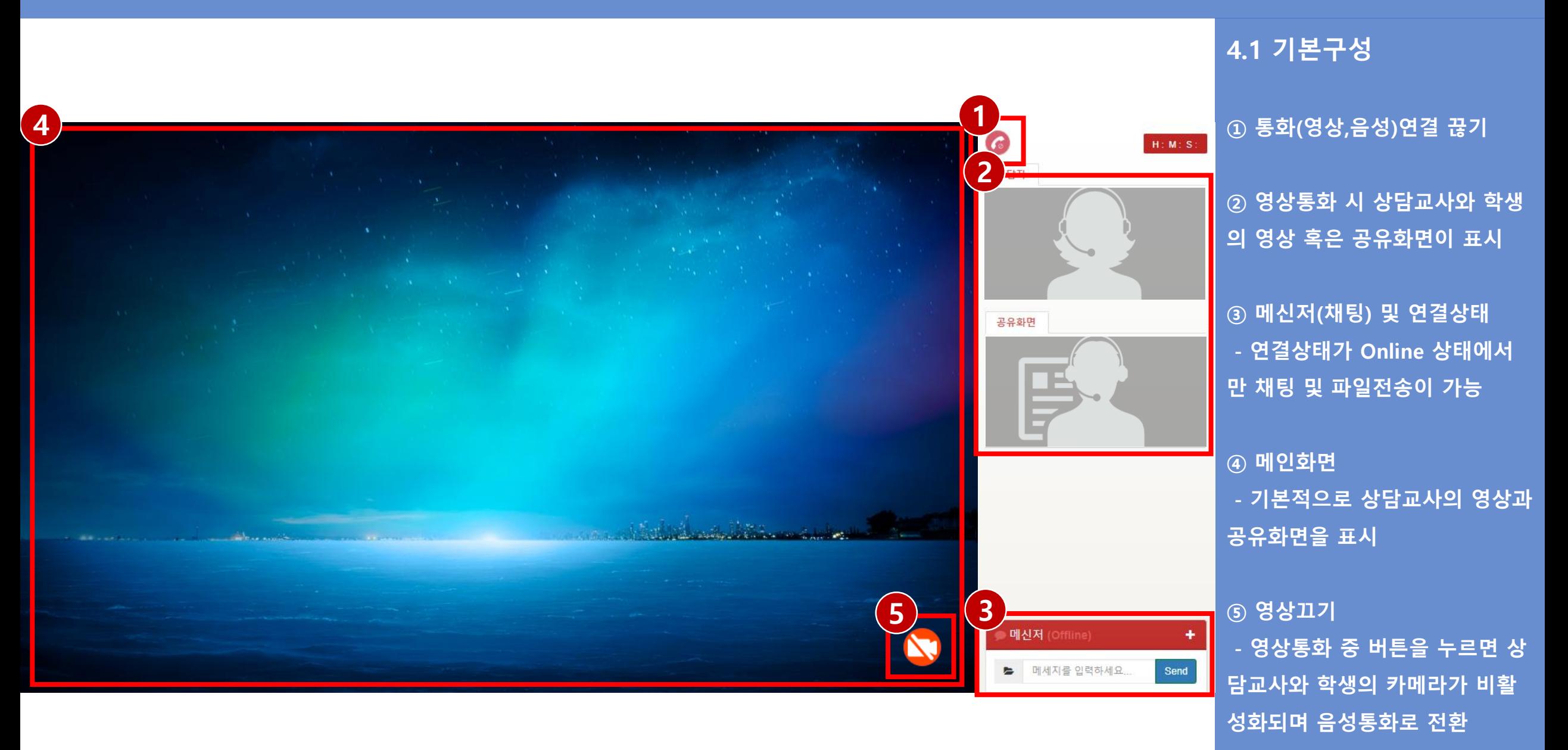

10 p

## 5. FAQ (자주 묻는 질문)

#### Q. 비대면 화상 상담의 권장 사용환경 조건은?

A. PC(windows)와 안드로이드 환경에서 크롬(chrome)에 최적화되어 있으며 Edge 브라우저에서도 정상적으로 작동이 가능합니다.

또한 iOS(아이폰, 아이패드, MAC)에서는 Safari 브라우저에 최적화 되어 있습니다.

Q. 네트워크 상태가 좋지 않을 때 대처 방법은?

A. 영상통화의 경우 데이터 사용량이 많이 때문에 음성통화로 연결을 요청하거나 영상끄기 기능을 이용합니다.

Q. 상대방과 연결이 끊어졌을 때 다시 연결하는 방법은?

A. 상담화면 페이지 새로고침(F5)을 하거나 재실행하여 새로 연결을 시도 합니다.

이때 기존 상담화면이 실행중인 상태에서 새로운 상담페이지를 추가로 실행하게 되면 오류가 발생할 수 있으니 주의하셔서 진행해주시면 되겠습니다.

### 5. FAQ (자주 묻는 질문)

Q. 상담화면에 진입 시 디바이스에서 권한(마이크, 카메라) 부여를 물어볼 때 승인 여부는? A. 승인 처리를 한다.

크롬(Chrome)의 경우 초기 접속 시 권한 승인을 처리 후 유지가 된다.

하지만 Safari(아이폰, 아이패드, MAC)의 경우 기종에 따라 진입 시 항상 승인 처리를 해주어야 한다.

Q. 카메라나 마이크가 정상적으로 작동하지 않을 때 대처방법은?(PC, 모바일) A1. 권한 부여 승인 여부를 확인한다. 크롬(Chrome)의 경우 상단 주소창 좌측의 좌물쇠 모양 아이콘을 클릭하여 마이크와 카메라의 권한을 승인 처리한다. Safari(아이폰, 아이패드, MAC)의 경우 상담화면을 종료하고 재진입하여 권한을 승인처리 후 이용한다.

A2. 백신프로그램이 카메라 실행을 차단하는 경우 백신프로그램에서 카메라 실행 차단을 해제하거나 백신프로그램을 삭제한다.

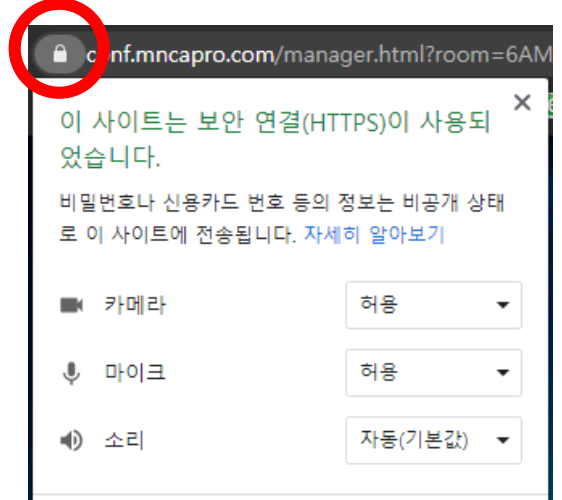

# 5. FAQ (자주 묻는 질문)

Q. 권장되는 네트워크 환경은?

A1. 권장 네트워크 환경 순위

- 1. 개인 유선 네트워크
- 2. 개인 무선 네트워크(Wi-Fi)

3. 데이터 통신(LTE급 이상)

- 4. 공용 유선 네트워크
- 5. 공용 무선 네트워크(공용 Wi-Fi)

A2. 데이터 사용량(화상통화 기준) : 260KB/s, 16MB/m, 960MB/h

# 비대면 화상 상담 시스템 관련 문의처

문의처 담당자 : 안 영 훈

Tel: 070-4115-7016 E-mail: ayh829@mncapro.com

문의 가능시간 평일& 토요일 10:00 ~ 20:00 (점심시간 12:00 ~ 13:00) 일 요 일 & 공 휴 일 휴 무